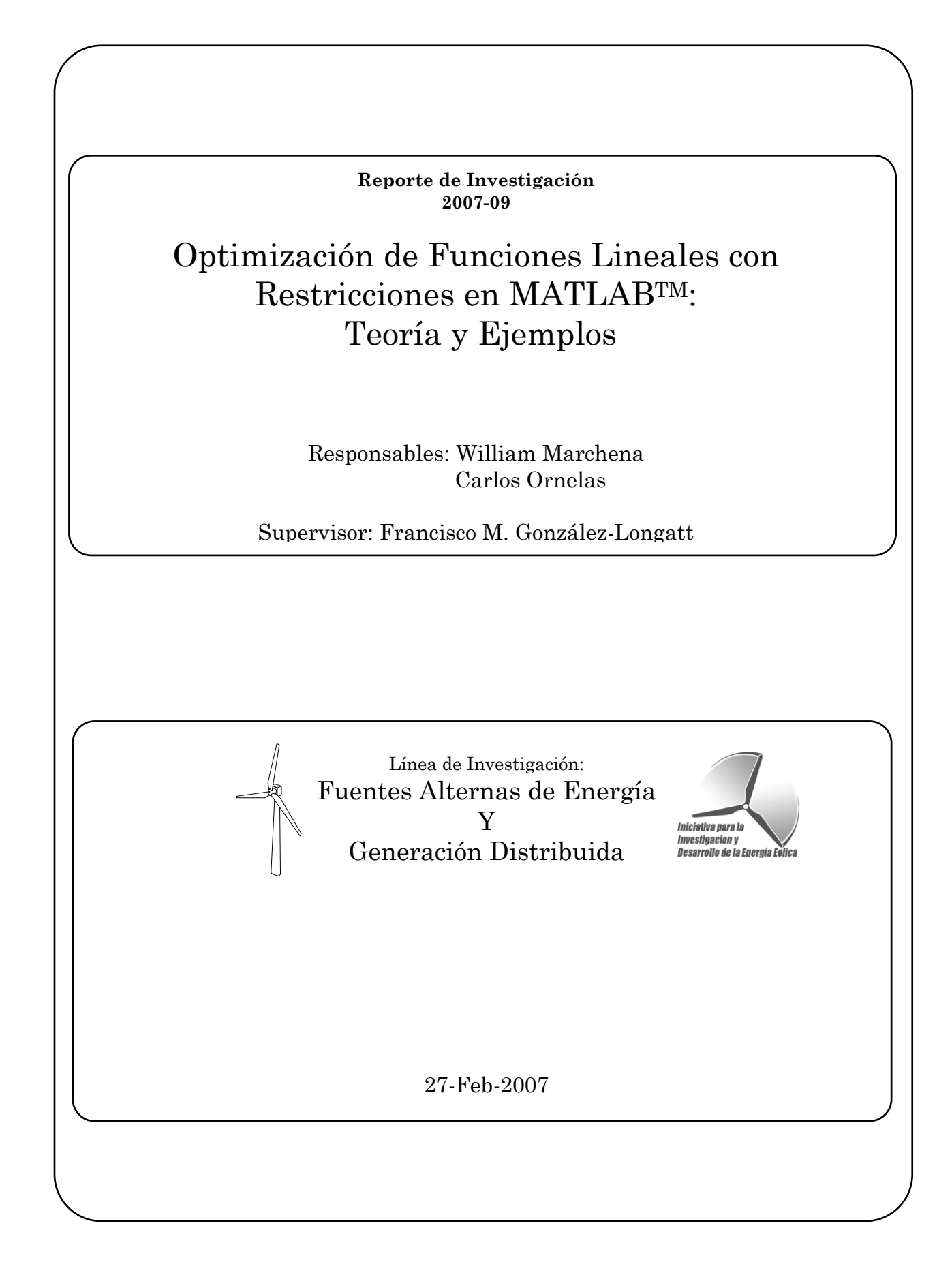

# Optimización en MATLABTM

La caja de herramientas de optimización o denominado *Toolbox* extiende la capacidad de MATLAB®, acercándolo a un ambiente numérico computacional. *Toolbox* incluye rutinas de muchos tipos, incluyendo la optimización [1]:

- Minimización no lineal sin restricciones.
- − Minimización no lineal con restricciones, problemas de minimizar y maximizar, y problemas de minimización semi-infinitos.
- − Programación cuadrática y lineal.
- − No lineal, mínimos cuadrados y curvas adecuadas.
- − Solución de ecuaciones de sistemas no lineales.
- Restricciones lineales de mínimos cuadrados.
- − Problemas de larga escala.

# Funciones de Optimización

Todas las funciones de la caja de herramientas son (*m-files*) de MATLAB, haciendo de MATLAB un instrumento especializado en algoritmos de optimización. Se puede ver de MATLAB los códigos de las funciones usando la presentación [1]:

*type function\_name* 

Se puede extender la capacidad de optimización de la caja de herramientas escribiendo sus propios *m-files*, o usando la caja de herramienta con otras cajas de herramientas, o con MATLAB o Simulink<sup>®</sup>.

# Caja de Herramienta de Optimización GUI

La herramienta de optimización (*optimtool*), es un GUI (*Grafics Unit Interface*), para seleccionar la solución, especificando las opciones de optimización y los problemas corrientes. Se puede definir y modificar los problemas rápidamente con GUI [1].

# Usando Funciones de Optimización

Aquí se describirá como se deberá realizar la utilización de cada una de estas funciones de optimización:

# *Definición de la Función Objetivo*

Muchas de las funciones de optimización requieren que se cree una función de MATLAB que calcule la *función objetivo*. La función, en la entrada debe aceptar vectores, y retornar a la salida un escalar de tipo doble.

Existen dos maneras de crear la función objetivo:

1) Se crea una función anónima en la línea de comando. Por ejemplo, si se crea una función anónima para **x**<sup>2</sup> , se coloca:

square =  $@ [(x)] * x.^2;$ 

Y se llama a la función de optimización con el cuadrado del primer argumento de la entrada. Se puede usar este método si la función objetivo es relativamente sencilla, y no requiera ser utilizada en una sesión futura de MATLAB.

2) Si se escribe un M-file para la función, por ejemplo, para escribir la función **x**<sup>2</sup> como un *m-file*, se debe abrir un nuevo archivo en el editor MATLAB y se deberá colocar el siguiente código:

function  $y = square(x)$  $y = x.^{2};$ 

Se puede llamar la función de optimización con @ al cuadrado como el primer argumento de entrada. El signo @ crea una función manejable al cuadrado. Este método se emplea si la función objetiva es complicada o si se sospecha que tal función será utilizada en una próxima sesión de MATLAB.

#### *Maximización*

Las funciones de optimización *fminbnd, fminsearch, fminunc, fmincon, fgoalattain, fminimax, lsqcurvefit*, y *lsqnonlin* todas realizan la minimización de la función objetivo *f*(*x*). La maximización es alcanzada sustituyendo en las rutinas con –  $f(x)$ . Asimismo para alcanzar la maximización para *quadprog* se sustituye -*H* y -*f*, y para *linprog* -*f* [2].

#### *Restricciones Mayores que Cero*

La Caja de herramientas de Optimización (Toolbox) asume que las restricciones de desigualdad no lineales son de la forma C*i*(**x**)≤0. Las restricciones mayores que cero son expresadas como menores que cero multiplicándolas por -1. Por ejemplo, una restricción de la forma C*i*(**x**)≥0 es equivalente a la restricción (-C*i*(**x**))≤0); una restricción de la forma C*i*(**x**)≥b es equivalente a la restricción (-C*i*(**x**) + b)≤0 [2].

#### *Maximización vs Minimización*

La optimización funciona en la caja de herramienta minimizando la función objetivo. Para maximizar la función *f* se aplica una optimización para minimizar la función -*f*. El punto resultante donde el máximo *f* ocurre también es el punto donde el mínimo de -*f* ocurre.

### *Problemas Cubiertos por la Caja de Herramientas*

Las siguientes tablas muestran las funciones disponibles para la minimización y maximización de las funciones a utilizar en este trabajo especial de grado, donde la función objetivo es una ecuación lineal con restricciones lineales o no lineales de desigualdad.

#### **Tabla 1. Tabla representativa de las funciones disponibles para la minimización y maximización de las funciones a utilizar en este trabajo especial de grado**

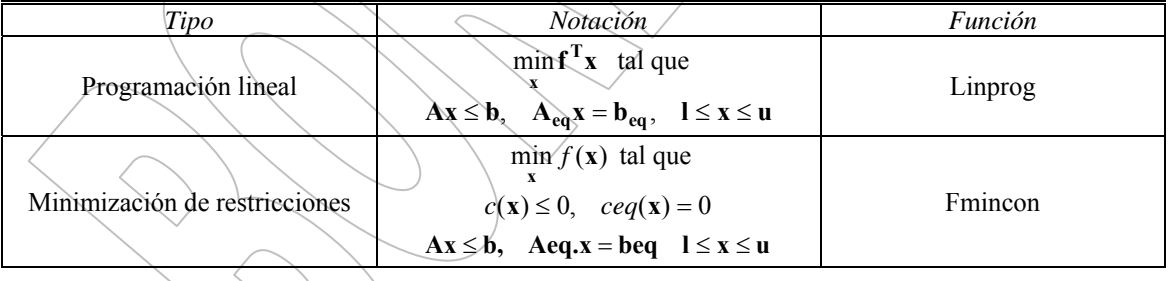

# Linprog [1]

### *Propósito*

Resolver problemas de programación lineal.

#### *Ecuación*

Encuentra el mínimo de un problema especificado por:

**f k d d q d e**  $\min f^T$ **x** tal que

Donde: **f**, **x**, **b**, **b**<sub>eq</sub>, **lb**, y **ub** son vectores y **A** y  $A_{eq}$  son matrices

 $\mathbf{lb} \leq \mathbf{x} \leq \mathbf{ub}$  $\mathbf{A}_{eq} \mathbf{x} = \mathbf{b}_{eq}$ 

 $Ax \leq b$ 

#### *Sintaxis*

```
x = \text{linprog}(f, A, b)x = 1inprog(f,A,b,Aeq,beq)
x = \text{linprog}(f, A, b, \text{Aeg}, \text{beg}, \text{lb}, \text{ub})x = \text{linprog}(f, A, b, \text{Aeg}, \text{beg}, \text{lb}, \text{ub}, x0)x = \text{linprog}(f, A, b, \text{Aeg}, \text{beg}, \text{lb}, \text{ub}, x0, \text{options})[x, fval] = \text{linprog}(\dots)[x,lambda,exitflag] = \Deltainprog(...)
[x, \text{lambda}, \text{exitflag}, \text{output}] \leftarrow \text{linprog}(.\,.\,.)[x, fval, exitflag, output, lambda] = lipprog(.
```
### *Descripción*

Linprog soluciona problemas de programación lineal

 $x = \text{linpr}\left(\frac{f}{A}, A, b\right)$ : soluciona min  $f^*x$  tales que  $A^*x \leq b$ 

 $x =$  linprog(f,A,b,Aeq,beq): soluciona el problema descrito inicialmente (1), mientras que además satisface la igualdad de las restricciones **Aeq\*x = beq***.* Se coloca **A**=[ ] y **b**=[ ] si no existen desigualdades

 $x =$ linprog(f,A,b,Aeq,beq,lb, $ab$ ): Se definen los limites inferior y superior sobre la variable de diseño en **x***,* de modo que la solución este siempre entre el rango **lb ≤ x ≤ ub***.* Se coloara **Aeq** = [ ] y **beq**  $=$  [ ] si no existen igualdad.

x = linprog(f,A,b,Aeq,beq,lb,ub,x0): fija el punto de partida x0*.* Esta opción esta solamente disponible con el algoritmo a media escala (la opción de Larga Escala, se fija a *"off"* usando optimización). El defecto del algoritmo a larga escala y del algoritmo simplex es que ignoran los puntos de partida.

x = linprog(f,A,b,Aeq,beq,lb,ub,x0,options): Reduce al mínimo con las opciones de optimización especificadas en la estructura *options*. Se utiliza *optimset* para fijar estas opciones*.* 

[x,fval] = linprog(...): Retorna el valor de la función objetivo *fun* en la solución x: fval = f'\***x***.* 

[x,lambda,exitflag] = linprog(...): devuelve un valor *exitflag* que describe la condición de salida.

4

(1)

[x,lambda,exitflag,output] = linprog(...): Devuelve una estructura *output* que contiene información acerca de la optimización.

[x,fval,exitflag,output,lambda] = linprog(...): Devuelve una estructura *lambda* donde contiene los campos de los multiplicadores de Lagrange en la solución **x**. [1]

#### *Entrada de Argumentos*

A continuación se muestra una descripción general de los argumentos pasados en linprog [1]:

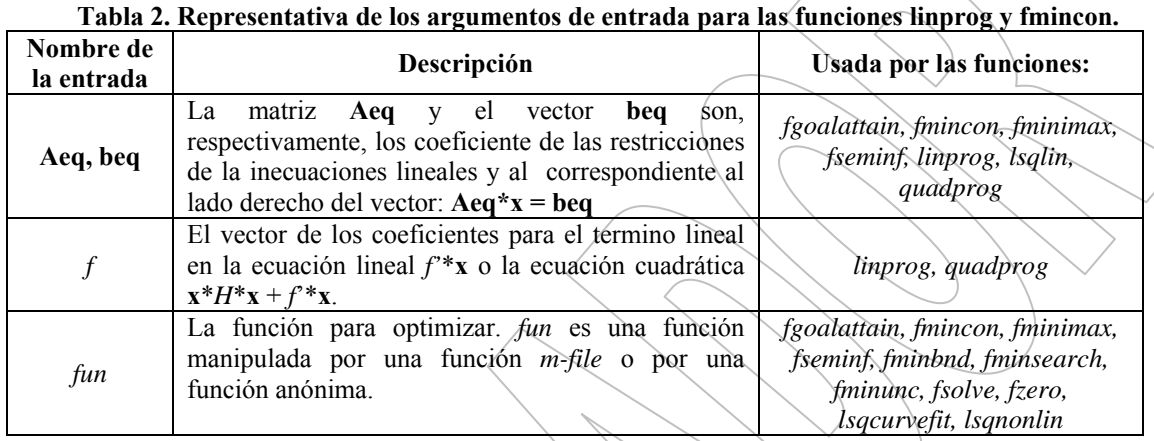

#### **Tabla 3. Representativa de los argumentos de entrada para las funciones linprog y fmincon (continuación)**

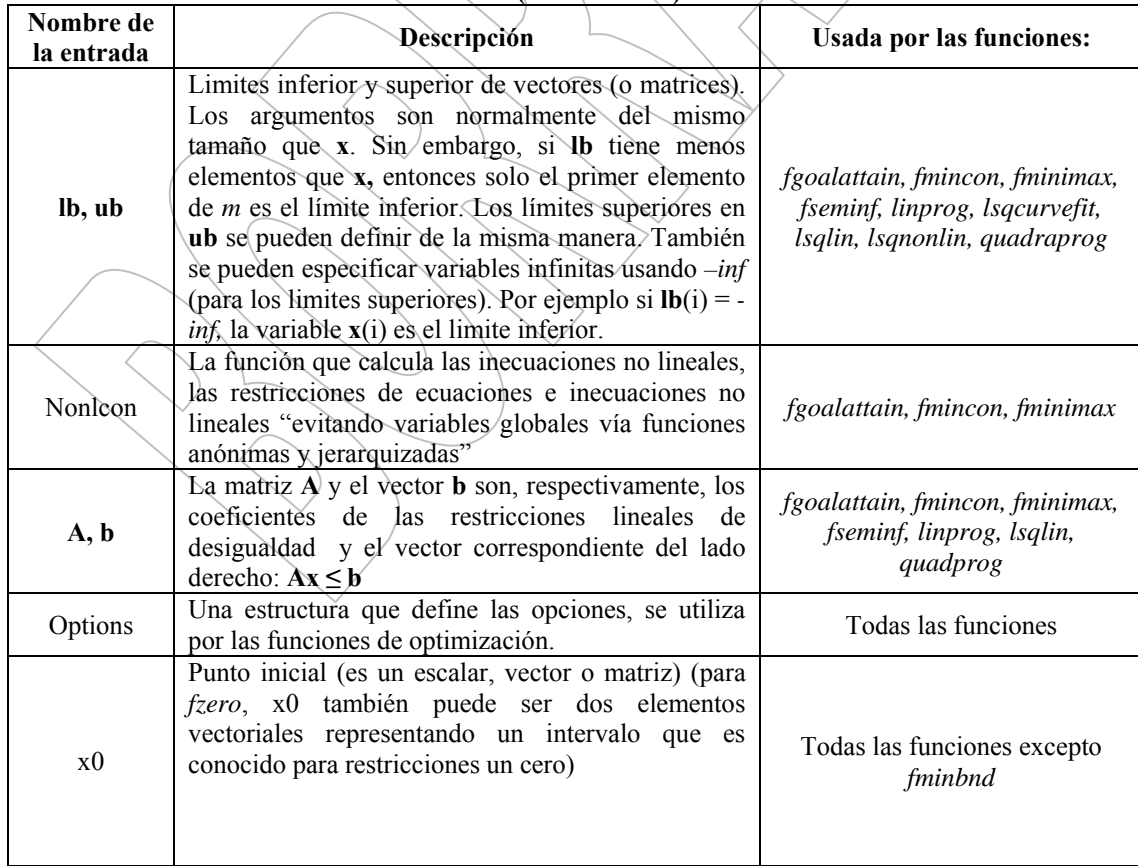

Solo para ser empleado con objetivo de evaluación, o académicos. Prohibido la reproducción total o parcial de este documento sin consentimiento de los autores. Solo para ser empleado con objetivo de evaluación, o académicos. Prohibido la reproducción total o parcial de este documento sin consentimiento de los autores

#### *Argumentos de salida*

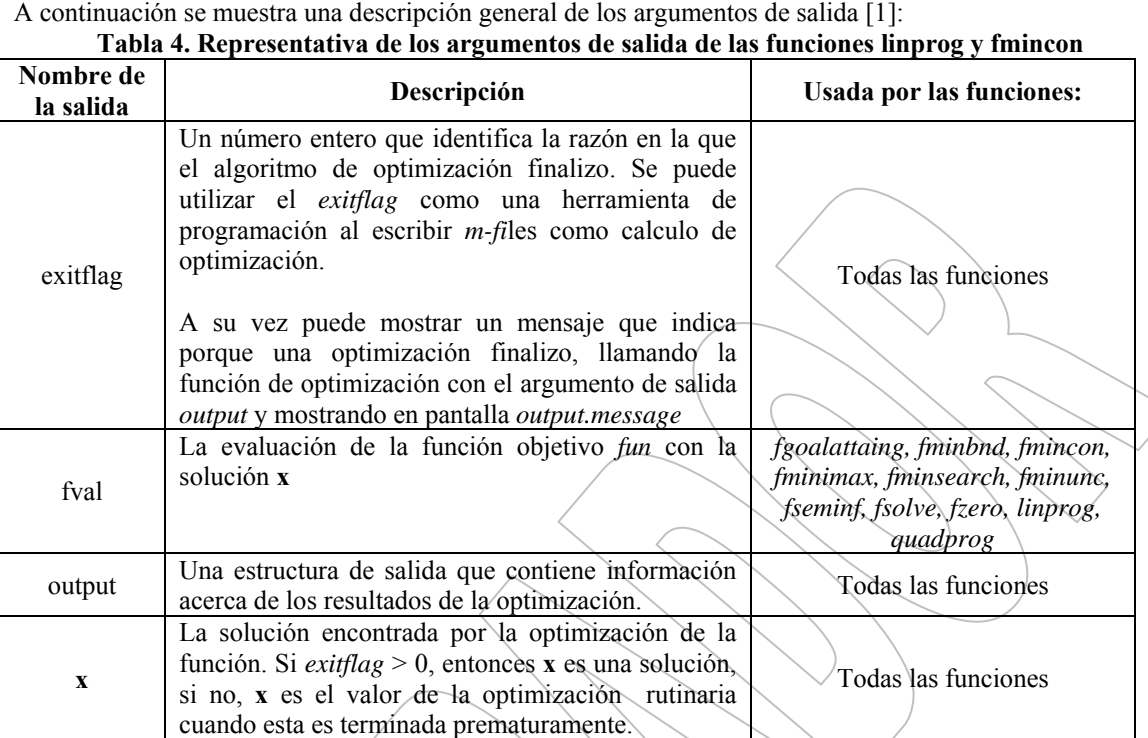

# Función exiflag, lambda y output

A continuación se trataran detalles de las funciones específicas de *exitflag Lambda* y *output* [1]:

### *exitflag*

La función converge a una solución **x**

- 0 Numero de iteraciones excedidas options. MaxIter.
- -2 No se encontró ningún punto factible.
- -3 El problema es infinito.
- -4 El valor NaN fue encontrado durante la ejecución del algoritmo.
- -5 Los problemas principales y duales son infactibles.
- -6 La dirección de la búsqueda llego a ser demasiado pequeña. Ningún otro progreso puede ser hecho.

### *lambda*

La estructura contiene los multiplicadores de Lagrange en la solución **x** (separado por el tipo de restricción). Los campos de la estructura son:

*lower:* Limites inferiores **lb** *upper:* Limites superiores **ub** *ineqlin:* desigualdades lineales *eqlin:* igualdades lineales

#### *output*

Estructura que contiene la información sobre la optimización. Los campos de la estructura son:

*Algorithm:* Algoritmo usado

*cgiterations:* Número de iteraciones conjugadas del gradiente (solamente logaritmos de larga escala)

Solo para ser empleado con objetivo de evaluación, o académicos. Prohibido la reproducción total o parcial de este documento sin consentimiento de los autores.

Solo para ser empleado con objetivo de evaluación, o académicos. Prohibido la reproducción total o parcial de este documento sin consentimiento de los autores.

*iterations:* Numero de iteraciones *message:* Mensaje de salida

#### *Opciones*

Son las opciones de optimización usadas por *linprog* Algunas opciones se aplican a todos los algoritmos, y otras son solamente relevantes cuando se usa el algoritmo de larga escala. Se puede utilizar *optimset* para fijar o para cambiar los valores de estos campos en la estructura de opciones, *options*. A continuación se muestran las opciones de optimización utilizadas por las funciones *linprog* y *fmincon* [1]:

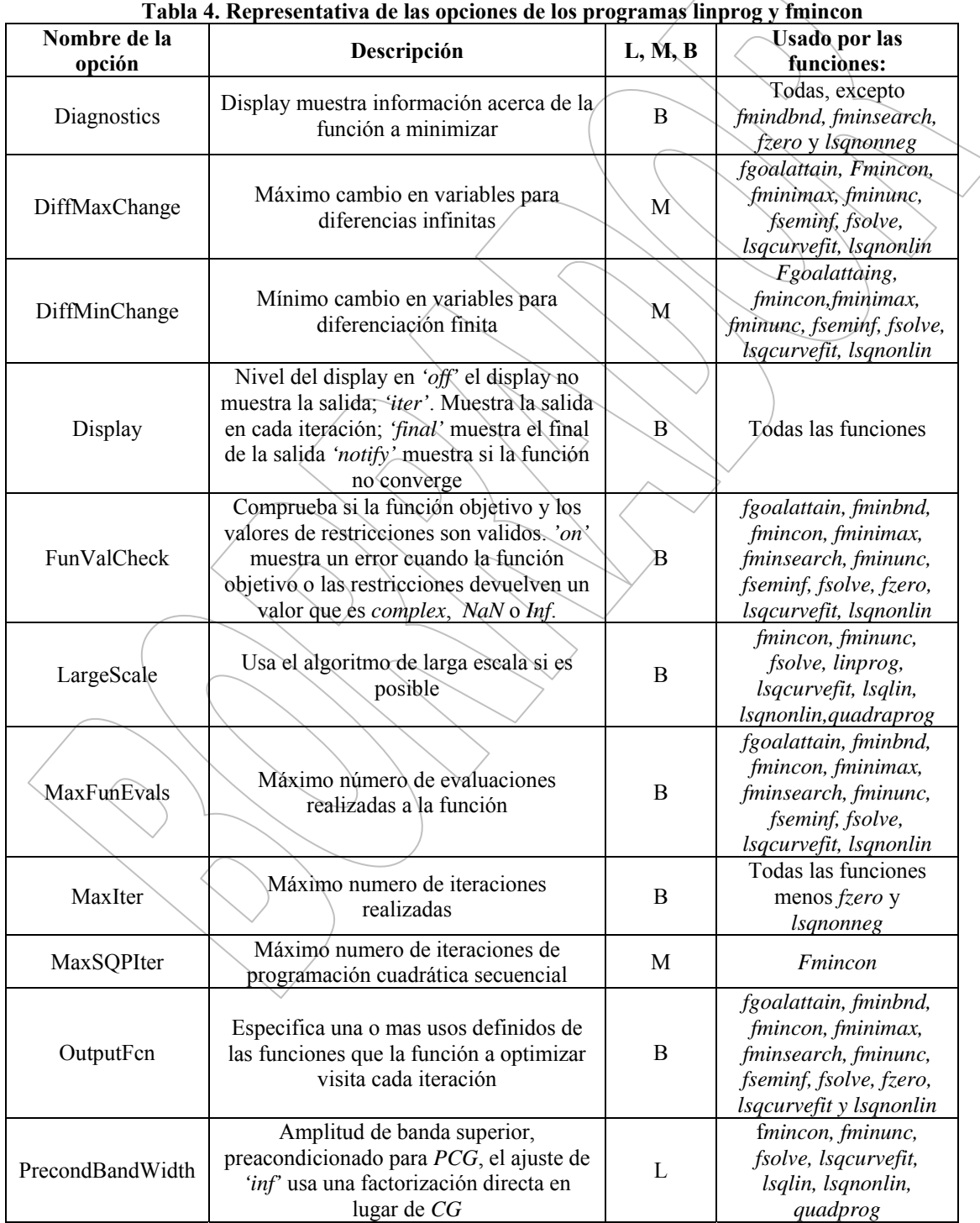

| Nombre de la opción    | Descripción                                                                                                    | L, M, B | <b>Usado por las</b><br>funciones:                                                                                                    |
|------------------------|----------------------------------------------------------------------------------------------------|---------|----------------------------------------------------------------------------------------------------|
| RelLineSrchBnd         | Condición de borde                                                                                                  | M       | fgoalattain, fmincon,<br>fminimax, fseminf                                                                                                    |
| RelLineSrchBndDuration | Numero de iteraciones para el<br>cual la condición de borde<br>especificada en<br>RelLineSrchBnd debe ser<br>activa | M       | Fgoalattain, fmincon,<br>fminimax, fseminf                                                                                                    |
| Simplex                | Si la función esta en, 'on' la<br>función utiliza el algoritmo<br>simplex.                                          | M       | Linprog                                                                                                    |
| TolFun                 | Terminación de la tolerancia<br>en la función evaluada                                                              | B       | bintprog, fgoalattain,<br>fmincon, fminimax,<br>fminsearch, fminunc,<br>fseminf, fsolve, linprog<br>(L siempre), <i>Isqcurvefit</i> ,<br>$l$ sqlin $(L$ siempre $)$<br>Isqnonlin, quadprog<br>(Lsiempre) |
| TolPCG                 | Terminación de la tolerancia<br>en la iteración PCG                                                                 | L       | fmincon, fminunc,<br>fsolve, lsqcurvefit,<br>lsqlin, Isqnonlin,<br>quadprog                                                                                                    |
| Tolx                   | Terminación de la tolerancia<br>en x                                                                                | В       | Todas las funciones<br>ecepto algoritmos de<br>Media Escala para<br>linprog, Isqlin y<br>quadprog                                                                                                    |
| TypicalX               | Evaluación x típica. La<br>longitud del vector es igual al<br>numero de elementos de x0                             | B       | fgoalattain, fmincon,<br>fminunc, fsolve,<br>lsqcurvefit, lsqlin,<br>lsqnonlin, quadprog                                                                                                    |

**Tabla 4. Representativa de las opciones de los programas linprog y fmincon (continuación)** 

### *Algoritmos de Media y Larga Escala*

Estas opciones son utilizadas por algoritmos de media y larga escala [1]:

*Diagnostics:* Imprime la información de diagnostico sobre la función que se reducirá.

*Display:* Nivel de exhibición, *"off"*: no se muestra ninguna salida. *'iter'* muestra la salida de cada iteración. *'final'*: se muestra la salida final. En este tiempo los trabajos con *'iter'* se realizan con algoritmos de larga escala y algoritmos simplex.

*MaxIter:* Máximo número de iteraciones permitidas.

### Únicamente Algoritmos de Media Escala

Las siguientes opciones son utilizadas por el algoritmo a media escala:

*Simplex:* Si la función esta en *'on'*, linprog utiliza el algoritmo simplex. El algoritmo simplex utiliza un punto de partida incorporado, sin considerar el punto de partida x0.

#### Únicamente algoritmos de larga escala

Estas opciones son utilizadas únicamente por el algoritmo de larga escala *TolFun:* Tolerancia del valor final de la función

### *Algoritmo*

#### Optimización a larga escala

El método de larga escala, se basa en *LIPSOL (Solución Lineal del Punto Interior)* la cual es una variable del algoritmo *Mehrotra's predictor-corrector*, un método primal-dual del punto interior. Un numero de pasos previos del proceso ocurren antes de que el algoritmo comience a iterar [1].

#### Optimización a media escala

*Linprog:* es un método activo del sistema y es así una variación del método simplex, bien conocido para programación lineal. El algoritmo encuentra una solución factible inicial por la solución de otro problema de programación lineal:

```
options = optimset('LargeScale', 'off', 'Simplex', 'on')
```
Y pasando *options* como un argumento de entrada de *linprog*. El algoritmo simplex retorna una solución óptima del vértice. Es importante tener presente que no se podrá proveer un punto inicial x0 para *linprog*, del método a gran escala o del método a media escala usando el algoritmo del método simplex. En cualquier caso si se coloca x0 como un argumento de entrada, el *linprog* no toma en cuenta x0 y calcula su propio punto inicial para el algoritmo.

### *Diagnóstico*

### Optimización a Larga Escala

La primera etapa del algoritmo puede implicar un proceso previo de las restricciones. Varias condiciones posibles pueden hacer que ocurra esto, por ejemplo *linprog* a la salida con un mensaje de infactibilidad. En cada caso, el valor retornado de *exitflag*. Por *linprog* fija a un valor negativo para indicar falla [1].

Si una fila de ceros se detecta en **Aeq**, pero el elemento correspondiente al **beq** no es cero, el mensaje de salida es [1]:

*Salida debido a infactibilidad: Toda la fila de ceros de la matriz de las restricciones no tiene un cero en el tamaño correspondiente a la entrada derecha.* 

Si uno de los elementos de **x** se encuentra para no ser limitado, el mensaje de salida es:

*Salida debido a infactibilidad: La función objetivo f'\*x es ilimitada debajo.* 

Si una de las filas de **Aeq** tiene solamente un elemento distinto a cero, el valor asociado en **x** se llama una variable *singleton (semifallo)*. En este caso, el valor de esa componente de **x** se puede calcular de **Aeq** y de **beq**. Si el valor calculado viola otra restricción, el mensaje de la salida es:

*Salida debido a infactibilidad: Las variables de semifallo en restricciones de igualdad no son factibles.* 

Si la variable *singleton (semifallo)* puede ser solucionada para resolver la solución viola los límites superiores o inferiores, el mensaje de la salida es:

*Salida debido a infactibilidad: Las variables de semifallo en las restricciones de igualdad no están dentro de los límites.* 

Una vez que el proceso previo haya finalizado la parte iterativa del algoritmo comienza a resolver los criterios hasta que se detiene. Si el residuo crece en lugar de disminuir, o el residuo ni crece ni disminuye, uno de los dos mensajes de culminación se muestra en pantalla respectivamente:

9

W. Marchena, C Ornelas. F. Gonzalez-Longatt, Febrero 2007 REPORTE 2007-09

ó

*Uno o más residuos, banda dual o error relativo total ha caído.* 

Después que uno de estos mensajes se muestren, es seguido por uno de los siguientes seis mensajes que indican el dual, el primal, o ambos, aparecen ser infactibles, los mensajes se diferencian deacuerdo a la infactibilidad:

*El dual parece ser infactible (y el primal ilimitado). (El primal residual < TolFun.)* 

*El primal parece ser infactible (y el dual ilimitado). (El dual residual < TolFun.)* 

*El dual parece ser infactible (y el primal ilimitado) desde entonces el dual residual> sqrt (TolFun). (El primal residual <10\*TolFun).* 

*El primal parece ser infactible (y el dual ilimitado) desde entonces el primal residual> sqrt (TolFun). (El dual residual <10\*TolFun).* 

*El dual parece ser infactible y el primal ilimitado desde entonces el primal objetivo <-1e+10 y el dual objetivo<1e+6.* 

*El primal parece ser infactible y el dual ilimitado desde entonces el dual objetivo> 1e+10 y el primal objetivo>-1e+6. Tanto el primal como el dual parecen ser infactibles.* 

Observe que, por ejemplo el primal objetivo puede ser ilimitado, y el primal residual que es una medida satisfactoria de la restricción primal, puede ser pequeño.

#### Optimización a Media Escala

El *linprog*, da una advertencia cuando el problema es infactible. Advirtiendo: las restricciones son demasiado severas; no hay ninguna solución factible [1].

En este caso, el *linprog* produce un resultado que minimiza el peor caso, que es la violación de restricciones. Cuando las restricciones de igualdad son incoherentes, el *linprog* da una advertencia: *Las restricciones de igualdad son demasiado severas; no hay ninguna solución factible* [1]*.*

Las soluciones ilimitadas producen la advertencia: *La solución es ilimitada y es infinita; las restricciones no son tan restrictivas*. En este caso, el *linprog* devuelve un valor **x** que satisface las restricciones [1].

### Limitaciones de la optimización a media escala

En este momento, los únicos niveles de despliegue, usando la opción del Despliegue en las opciones, es *'fuera de'* y *'último'*; rendimiento reiterativo que usa *'el iter'* no es disponible [1].

# Fmincon

### *Propósito*

Encontrar el mínimo o máximo de una función multivariable con restricciones no lineales (para el calculo de restricciones lineales, de igual manera ve aplicación) [1].

#### *Ecuación*

Un modelo de la función que ésta realiza, lo podemos ver en [1]:

min  $f(x)$ :

Sujeta a:

 $c(x) \leq 0$  $ceq(x) = 0$  $lb \leq x \leq ub$ *Aeqx beq* =  $Ax \leq b$ 

Donde **x**, **b**, **beq**, **lb**, y **ub** son vectores, **A** y **Aeq** son matrices, *c* y *ceq(x)* son funciones que retornan vectores, y *f(x)* es una función que retorna un escalar. *f(x)*, *c(x)*, y *ceq(x)* pueden ser funciones no lineales (para éste caso trataremos funciones estrictamente lineales) [1].

#### *Sintaxis*

```
x = fmincon(fun, x0, A, b)x = fmincon(fun,x0,A,b,Aeq,beq) 
x = fmincon(fun, x0,A,b,Aeq,beq,lb,ub) 
x = fmincon(fun, x0,A,b,Aeq,beq,lb,ub,nonlcon) 
x = fmincon(fun, x0,A,b,Aeq,beq,lb,ub,nonlcon,options) 
[x, fval] = fmincon(x, \ldots)[x,fval,exitflag] = fmincon(...) 
[x,fval,exitflag,output] = fmincon(...) 
[x,fval,exitflag,output,lambda] = fmincon(…) 
[x,fval,exitflag,output,lambda,grad] = fmincon(…) 
[x,fval,exitflag,output,lambda,grad,hessian] = fmincon(…)[1]
```
# *Descripción*

*fmincon* intenta encontrar un mínimo de una función escalar de varias variables que comienzan en una estimación inicial. Esto es generalmente denominado optimización de restricciones no lineales o programación no lineal [1].

 $x = fmincon(fun, x0, A, b)$ . Evalúa el valor inicial x0 ,y encuentra un mínimo de **x** para la función descrita en *fun* sujeta a las desigualdades lineales **Ax ≤ b**. x0 puede ser un escalar, un vector o una matriz.

 $x = \text{fmincon}(\text{fun}, x0, A, b, Aeg, beq$ : Minimiza *fun* sujeta a las igualdades lineales **Aeq·**  $x = beq$ , así como también la de la forma  $A x \leq b$ . se colocara  $A = \begin{bmatrix} 1 \\ y \\ b \end{bmatrix}$  i no existen desigualdades.

 $x =$  fmincon(fun,  $x0$ , A, b, Aeq, beq, 1b, ub: Aquí se define y se colocan los limites inferior y superior sobre la variable de diseño en **x**, por esta razón la solución siempre estará entre los rangos **lb ≤ x ≤ ub.** Se colocara  $Aeg = \begin{bmatrix} \frac{1}{2}y \end{bmatrix}$  **beq** =  $\begin{bmatrix} \frac{1}{2} \end{bmatrix}$  si no existen igualdades, **lb(i)** = *-Inf* si **x(i)** es el limite inferior, y  $\mathbf{u}\mathbf{b}(\mathbf{i}) = \text{Inf} \, \text{si} \, \mathbf{x}(\mathbf{i}) \, \text{es} \, \text{el} \, \text{limit} \, \text{superior}.$ 

(2)

11

x = fmincon(fun, x0,A,b,Aeq,beq,lb,ub,nonlcon): Realiza la minimización sujeta a las desigualdades no lineales *c(x)* o a las igualdades *ceq*(*x*) definida en *nonlcon*. *fmincon* optimiza sujeta a *c*(*x*) ≤ 0 y *ceq*(*x*)=0. Se colocara **lb** = [ ] y/o  $ub =$  [ ] si no existen limites.

 $x = fmincon(fun, x0, A, b, Aeg, beq, lb, ub, nonlcon, options)$ : Minimiza con las opciones de optimización especificadas en la estructura de opciones. Se utilizara *optimset* para colocar estas opciones. Se coloca *nonlcon* = [ ] si no hay restricciones de igualdad o desigualdad no lineales. [x,fval] = fmincon(...): Retorna el valor de la función objetivo *fun* en la solución **x**.

[x,fval,exitflag] = fmincon(...): Retorna un valor *exitflag* que describe la condición de salida de *fmincon*.

[x,fval,exitflag,output] = fmincon(...)*:* Retorna una estructura *output* con información acerca de la optimización.

[x,fval,exitflag,output,lambda] = fmincon(…): Retorna una estructura *lamda* cuyos campos contienen los multiplicadores de lagrange en la solución de **x***.* 

[x,fval,exitflag,output,lambda,grad] = fmincon(...): Retorna el valor del gradiente de *fun* en la solución de **x**.

#### *Función fun, nonlcon, y options*

A continuación se proporcionara detalles de la función específica para: *fun, nonlcon y options* [1]:

#### *fun*

Es la función a ser minimizada o maximizada. *fun* es una función que acepta un vector **x** y retorna un escalar *f*, que es la función objetivo evaluada en **x**. La función *fun* puede ser especificada como una función *handle* para los archivos *m-file.*

```
x = fmincon(\mathbb{Q}m x fun, x0, A, b)
```
Donde *myfun* es una función de MATLAB como:

```
function f = myfun(x)f = \ldots % Compute function value at x
```
*fun* puede ser también una función *handle* para una función anónima.

```
x = fmincon(\mathcal{Q}(x) norm(x)^2),x0,A,b);
```
Si el gradiente de *fun* también requiere ser calculado la opción *GradObj* estará en *"on",* como se puede ver en lo siguiente:

options = optimset('GradObj','on')

Entonces la función *fun* debe volver, en la segunda salida el argumento, el gradiente evaluado en *g*, un vector en **x**. Debe tenerse presente que por medio de comprobar el valor de *nargout*, la función *g* puede evitar ser calculada cuando la opción *fun* es llamada con solo un argumento de salida (En el caso donde la optimización solo necesite el valor de *f* pero no de *g*).

```
function [f,g] = myfun(x)f = ... % Compute the function value at x
if nargout > 1 % fun called with two output arguments 
g = ... % Compute the gradient evaluated at x 
end
```
El gradiente consiste en las derivadas parciales de *f* en el punto **x**. Esto es, la *i*-ésima componente de *g* es la derivada parcial de *f* con respecto a la *i*-ésima componente de **x**.

#### *Nonlcon*

Es la función que calcula las restricciones de desigualdad no lineales c(**x**)≤ 0 y las restricciones de igualdad no lineal **ceq**(**x**)=0. La función *nonlcon* acepta un vector **x** y retorna dos vectores **c** y **ceq**. El vector **c** contiene las desigualdades no lineales evaluadas en **x**, y **ceq** contiene las igualdades no lineales evaluadas en **x**. La función *nonlcon* puede ser especificada como una función *handle.* 

 $x = fmincon(\emptyset w fun, x0, A, b, Aeq, beq, lb, ub, \emptyset w ycon)$ 

Donde *mycon* es una función de MATLAB como:

```
function [c, ceq] = mycon(x)c = ... % Compute nonlinear inequalities at xceq = \ldots % Compute nonlinear equalities at x
```
Si el gradiente de las restricciones necesita ser calculado la opción *GradConstr* debe estar en *'on'*, como puede observarse en lo siguiente:

```
options = optimset('GradConstr', 'on')
```
Cuando la opción *nonlcon* deba volver, en los terceros y cuartos argumentos de salida, GC, el gradiente de **c(x)**, y GCeq, el gradiente de **ceq(x)**. Debe tenerse presente que por medio de comprobar el valor de la opción *nargout* la función GC y GCeq puede evitar ser calculada cuando la opción *nonlcon* es llamada con solo dos argumentos de salida (en el caso donde el algoritmo de optimización solo necesite los valores de **c** y **ceq** pero no los de GC y GCeq).

```
c = ... % Nonlinear inequalities at \overline{x}ceq = \ldots % Nonlinear equalities at x
if nargout > 2 % nonlcon called with 4 outputs 
GC = ... % Gradients of the inequalities 
GCeq = ... % Gradients of the equalities
end
```
Si *nonlcon* retorna un vector **c** de *m* componentes y **x** tiene longitud *n*, donde *n* es la longitud de *x*0, cuando el gradiente GC de  $c(x)$  es una matriz  $n \times m$ , donde GC(*i,j*) es la derivada parcial de *c*(*j*) con respecto a *x*(*i*), (la *j-*ésima columna de GC es el gradiente de la *j*-ésima restricción de desigualdad *c*(*j*)). De la misma manera, si **ceq**, tiene *p* componentes, el gradiente GCeq de **ceq(x)** es una matriz *n* x *p*, donde GCeq(*i,j*) es la derivada parcial de *ceq*(*j*) con respecto a *x*(*i*) ( la *j*-ésima columna de GCeq es el gradiente de la *j*-ésima restricción de igualdad *ceq*(*j*)).

#### 14

# Solución de Problemas de Optimización empleando MATLAB™

#### *Ejemplo #1*

Minimizar la función  $f(x_1, x_2) = 2x_1 + 8x_2$  sometida a las restricciones [3]:

- $x_1 \ge 0;$
- $x_2 \ge 0;$
- $2x_1 + 4x_2 \ge 8;$
- $2x_1 5x_2 \leq 0;$
- $-x_1 + 5x_2 \leq 5;$

Llamando, respectivamente *r, s* y *t* a las rectas expresadas en las tres últimas restricciones, la zona de soluciones factibles sería:

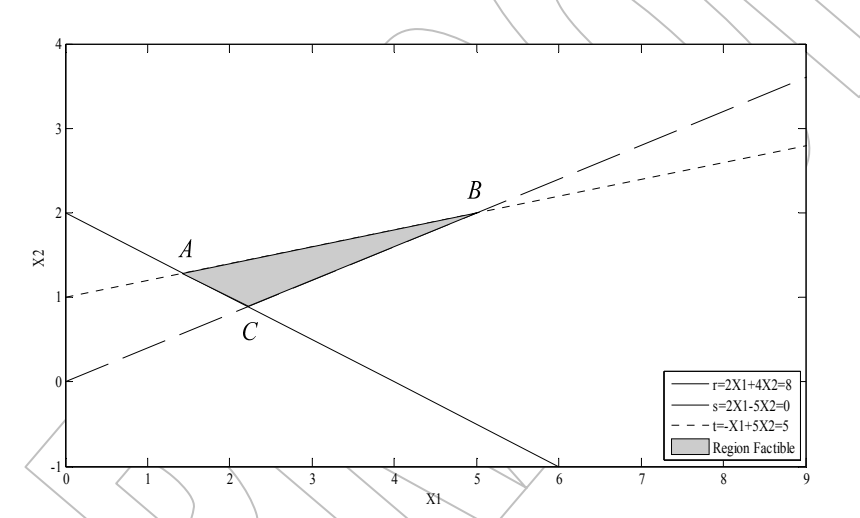

**Figura 1. Grafica para obtener los puntos de intersección de las restricciones del ejemplo 1** 

Siendo los vértices:

*A* intersección de *r* y *t*:

 $\left(\frac{10}{2}\right)$ ⎝ ⎛  $\rightarrow$ ⎭  $-x_1 + 5x_2 = 5$ ⎫  $2x_1 + 4x_2 \leq 8$   $\rightarrow$  *A*  $\frac{18}{7}$ 10

*B* intersección de *s* y *t*:  $2x_1 - 5x_2 = 0$ <br>-  $x_1 + 5x_2 = 5$   $\rightarrow B(5,2)$  $_1$  +  $\mathcal{I}$  $\begin{cases} x_1 - 3x_2 = 0 \\ x_1 + 5x_2 = 5 \end{cases} \rightarrow B$  $x_1 - 5x$  $\rightarrow B(5,2)$ ⎭  $\left\{ \right.$  $\mathbf{I}$  $-x_1 + 5x_2 =$  $-5x_2 =$ 

*C* intersección de *r* y *s*:

$$
\begin{array}{c}\n2x_1 + 4x_2 = 8 \\
3x_1 - 5x_2 = 0\n\end{array} \rightarrow C \left( \frac{20}{9}, \frac{8}{9} \right)
$$

Siendo los valores de la función objetivo en ellos:

⎟ ⎠

7 9

Solo para ser empleado con objetivo de evaluación, o académicos. Prohibido la reproducción total o parcial de este documento sin consentimiento de los autores.

Solo para ser empleado con objetivo de evaluación, o académicos. Prohibido la reproducción total o parcial de este documento sin consentimiento de los autores

 $\frac{64}{9} \approx 11.5$  minimo 104  $f(C) = 2\frac{20}{9} + 8\frac{8}{9} = \frac{104}{9} \approx$  $f(B) = 2 * 5 + 8 * 2 = 26$  $\frac{72}{7} \approx 13.1$ 92  $f(A) = 2\frac{10}{7} + 8\frac{9}{7} = \frac{92}{7} \approx$ 

Alcanzándose el mínimo en el punto *C*.

#### Resolución en MATLAB

Minimizar la función  $f(x_1, x_2) = 2x_1 + 8x_2$  sometida a las restricciones:

 $x_1 \ge 0;$ 

 $x_2 \ge 0;$ 

 $2x_1 + 4x_2 \ge 8;$ 

 $2x_1 - 5x_2 \leq 0;$ 

 $-x_1 + 5x_2 \leq 5;$ 

Para resolver el siguiente problema en MATLAB es necesario que todas las restricciones estén de la forma: ≤ 0 para poder crear el archivo *M-file*, esto se logra multiplicando cada restricción por *-*1 quedando:

 $x_1 \le 0;$ 

 $-2x_1 - 4x_2 + 8 \leq 0;$  $x_2 \le 0;$ 

 $2x_1 - 5x_2 \leq 0;$ 

 $-x_1 + 5x_2 \leq 5;$ 

Luego se crea un archivo *M-file* en MATLAB definiendo la función objetivo; quedando de la siguiente manera:

```
%Creación de un archivo M-file para definir la función objetivo
function f = obifun(x)
```
f =  $2*x(1) +8*x(2)$ ;

Otro archivo M-file es creado para definir las restricciones del problema, las cuales todas deben ser  $\leq 0$ , quedando:

```
function (c \, \ceq c) = confun(x)% restricciones de desigualdades lineales o no lineales
c = [-x(1); -x(2); -2*x(1)-4*x(2)+8; 2*x(1)-5*x(2); -x(1)+5*x(2)-5];% restricciones de igualdades lineales o no lineales
ceq \geq [];
```
Se observa que en **ceq** no se define ninguna inecuación, esto se debe a que todas las restricciones dadas en el problema son de la forma  $G(x) \le 0$  o  $G(x) \ge 0$  pero no de la forma  $G(x) = 0$ .

Luego se crea otro archivo M-file que se encargue de llamar a los otros dos archivos M-file donde se definen la función objetivo y las restricciones del problema, de la siguiente manera:

```
%Programa de ejemplo de utilización de funciones del toolbox de 
%optimización en MATLAB
%Realizado por:- Marchena Williams
% - Ornelas Carlos 
%Supervizado por: Gonzalez-Longatt, F.
%Fecha: 12-02-2006
%UNEFA - Núcleo Maracay
%-----------------------------------------------------------------
clc % Borra la pantalla
clear % Borra todas las variables
disp(' ') % DISP: muestra una cadena de caracteres
disp(' Ejemplo 1') 
disp('---disp(' Condiciones Iniciales') 
x0=[-1,1]options=optimset('LargeScale','off'); 
[x, fval] = fmincon(@objfun, x0, [], [], [], [], [], \rightarrow], @confun,options)
```
Donde se indican los valores iniciales de **x**, se indica que es una función de media escala ya que la de larga escala esta en modo *'off'*, y por ultimo se indican los valores que se desean de la solución, en este caso: *[x,fval]*, y se llama la función objetivo con *objfun* y sus restricciones con *confun*. Dando el siguiente resultado:

%---------------------------------------------------------------------

```
Optimization terminated: first-order optimality measure less 
 than options.TolFun and maximum constraint violation is less 
 than options.TolCon. 
Active inequalities (to within options. TolCon \neq 1e-006):
 lower upper ineqlin ineqnonlin
\sim \sim \sim \sim 3
\sim 4
x =2.2222 \t\t0.8889fval
   11.5556
```
Al obtener este resultado con la aplicación de MATLAB y compararlo con el obtenido de forma gráfica, se comprueba de forma consistente que la solución del problema es efectivamente en el punto *C*, que es el punto donde se alcanza el mínimo para la función  $f(x_1, x_2) = 2x_1 + 8x_2$ .

#### *Ejemplo #2*

Determine los valores de x que minimicen la siguiente función:  $f(x)=x_1x_2x_3$ , Que comienza en el punto:  $\mathbf{x}$ = [10; 10; 10], y sujeta a las siguientes restricciones [1]:

 $0 \le x_1 + 2x_2 + 2x_3 \le 72$ 

Este ejemplo es tomado de la optimización toolbox para uso con MATLAB, el cual es un ejemplo resuelto de la siguiente manera:

Primero, escriba un M-file que devuelva un valor escalar *f* de la función evaluada en x

Function  $f = myfun(x)$  $F = -x(1) * x(2) * x(3);$ 

Entonces, reescriba las restricciones como dos ecuaciones, menor que o igual a una constante:

 $x_1 + 2x_2 + 2x_3 \le 72$  $-x_1 - 2x_2 - 2x_3 \le 0$ 

Puesto que ambas restricciones son lineales, formulándolo como una matriz de desigualdad *A\*x = b*, donde:

 $\overline{\phantom{a}}$  $\overline{\phantom{a}}$  $\overline{\phantom{a}}$ ⎤ ⎢  $A = \begin{pmatrix} 1 & 1 & 1 \end{pmatrix}$   $b = \begin{pmatrix} 0 & 0 \ 0 & 1 & 1 \end{pmatrix}$ ⎣  $=\begin{bmatrix} -1 & -2 & -2 \\ 1 & 1 & 1 \end{bmatrix}$  $1 - 2 - 2$  $\left| \frac{\emptyset}{\gamma} \right|$ ⎣  $=\begin{vmatrix} 0 \\ 72 \end{vmatrix}$  $\emptyset$ *b*

Luego coloque un punto de partida e invoque la optimización:

⎦

 $x0 = [10: 10: 10]$ ;  $\sqrt{\frac{2}{\pi}}$  comenzar conjetura de la solución

 $[x, fval]$  = fmincon(@myfun,  $x0, A, b$ )

Después de 66 evaluaciones de la función, la solución es:

 24.0000 12.0000 12.0000

Donde la función evaluada es:

fval =  $-3.4560e+03$ 

Y las restricciones lineales de desigualdad, se evalúan para ser menor o igual que cero:

 $A*x-b=$ 

 $\mathbf{x}$ 

 -72 0

#### *Resolución en MATLAB*

Determine los valores de *x* que minimicen la siguiente función:  $f(x) = -x_1x_2x_3$ , Que comienza en el punto:  $x =$ [10; 10; 10], y sujeta a las siguientes restricciones:  $0 \le x_1 + 2x_2 + 2x_3 \le 72$ 

Creación del archivo *M-file* para definir la función objetivo:

```
%Creación de un archivo M-file para definir 
%la función objetivo
función f = objfun(x)f = -x(1) * x(2) * x(3);
```
Luego, creando otro archivo *M-file* se definen las restricciones de la función objetivo

```
%Restricciones son lineales de desigualdad
función [c, ceq] = \text{confun}(x)% restricciones no lineales de desigualdad
c = [-x(1)-2*x(2)-2*x(3);x(1)+2*x(2)+2*x(3)-72;
% restricciones no lineales de igualdad
ceq = [];
```
Por último es creado otro archivo *M-file* para definir las variables de entrada, a través de las cuales obtenemos los resultados de la optimización

```
%Programa de ejemplo de utilización de funciones del toolbox de 
%optimización en MATLAB
%realizado por:- Marchena Williams
% - Ornelas Carlos 
%Supervizado por: Gonzalez-Longatt, F.
%Fecha: 12-02-2006
%UNEFA - Núcleo Maracay
%-----------------------------------------------------------------
disp(' ') 
disp(' Ejemplo 2\)
disp('-----------------------------------------------------------') 
disp(' Condiciones Iniciales') 
x0=[10; 10; 10]disp('Matrices de Coeficientes de Ax=b') 
A=[-1, -2, -2; 1, 2, 2]b=[0; 72]options=optimset('LargeScale','off'); 
[x, fval] = fmincon(\emptysetbjfun1,x0,A,b,[], [], [], [,\emptysetconfun1,options)
```
En este caso, como las restricciones son de igualdad del tipo:  $A^*x = b$ , definiendo las restricciones en forma de **A\*x = b**, donde **A** es una matriz y **b** un vector, como se menciona anteriormente, una vez definida A y b, se indica a *fmincon* para poder obtener la optimización, como sigue:

Condiciones Iniciales

 $x0 =$ 

 10 10 18

```
 10 
Matrices de Coeficientes de Ax=b 
A =-1 -2 -2 1 2 2 
b = 0 
    72 
Optimization terminated: magnitude of directional derivative in search 
 direction less than 2*options.TolFun and maximum constraint violation 
   is less than options.TolCon. 
Active inequalities (to within options. TolCon = 1e<sub>006</sub>):
   lower upper ineqlin ineqnonlin 
2 \times 2x = 24.0000 
   12.0000 
   12.0000 
fval = 
  -3.4560e+003
```
Al realizar el ejercicio por medio de las aplicaciones de MATLAB se puede observar que la solución alcanzada para el valor de x que reduce al mínimo la función  $f(x) = x_1x_2x_3$ , es el punto x= (24,12,12), y donde el valor de la función evaluada en este punto x, es de -3.4560e+003. De esta manera se corrobora el resultado ya arrojado en el cálculo mostrado anteriormente.

# Ejemplo #3

Encuentre el valor de x que reduce al mínimo [1]:

$$
f(x) = -5x_1 - 4x_2 - 6x_3
$$

Sujeto a:

 $0 \le x_1, 0 \le x_2, 0 \le x_3$  $3x_1 + 2x_2 \le 30$  $3x_1 + 2x_2 + 4x_3 \le 42$  $x_1 - x_2 + x_3 \leq 20$ 

Primero, introduzca los coeficientes:

```
f = [-5; -4; -6]
```
 $A = [1 -1 1]$  3 2 4 3 2 0];

 $b = [20; 42; 30];$ 

```
lb = zeros(3,1);Luego, se llama la rutina de programación lineal [x, [val, exitflag, qutput, lambda]
linprog(f,A,b,[],[],lb);
```
Introduciendo *x, lambda.ineqlin,* y *lambda.lower*, se coloca:

 $x =$  0.0000 15.0000 3.0000 lambda.ineqlin =  $\Omega$  1.5000 0.5000  $l$ ambda.lower 1.0000 0 0

#### *Resolución en MATLAB*

Encuentre el valor de *x* que reduce al mínimo:

$$
f(x) = -5x_1 - 4x_2 - 6x_3
$$

Sujeto a:

 $0 \le x_1, 0 \le x_2, 0 \le x_3$  $3x_1 + 2x_2 \leq 30$  $3x_1 + 2x_2 + 4x_3 \le 42$  $x_1 - x_2 + x_3 \leq 20$ 

Creación del archivo M-file para definir la función objetivo de la siguiente manera:

20

function  $f = objfun(x)$  $f = -5*x(1)-4*x(2)-6*x(3);$ 

Luego, creando otro archivo M-file se definen las restricciones de la función objetivo:

```
%Definición de las restricciones, las cuales son ecuaciones
%lineales de desigualdad.
función [c, ceq] = confun(x)% Nonlinear inequality constraints
c = [x(1)-x(2)+2*x(3)-20; 3*x(1)+2*x(2)+4*x(3)-42;3*x(1)+2*x(2)-30; -x(1); -x(2); -x(3)];% Nonlinear equality constraints
ceq = [];
```
Por último se crea otro archivo *M-file* para definir las variables de entrada, a través de las cuales obtenemos los resultados de la optimización:

```
%Programa de ejemplo de utilización de funciones del toolbox de 
%optimización en MATLAB
%realizado por:- Marchena Williams
% - Ornelas Carlos 
%Supervizado por: Gonzalez-Longatt, F.
%Fecha: 12-02-2006
%UNEFA - Núcleo Maracay
%-----------------------------------------------------------------
clc %Borrar la pantalla
clear %Borrar todas las variables
disp(' ') %DISP: muestra una cadena de caracteres
disp(' ejemplo 3') 
disp('----- -disp('Condiciones iniciales') 
x0 = [-1, 1, 1]options = optimset('LargeScale
f = [-5; -4; -6]A = [1 -1/1] 3 2 4 
      3 \ 2 \ 0 \forall ib = \{20, 42, 30\};
[x / \text{fval}] = \hat{f}mincon(@objfun2, \hat{x}0, A, b, [], [], [], [], [], @confun2, options)
Al igual que en el ejercicio anterior, como las restricciones son de igualdad del tipo: A*x = b, definiendo 
las restricciones en forma de A^*x = b, donde A es una matriz y b un vector, como se menciona
anteriormente, una vez definida A y b, se indica a fmincon para poder obtener la optimización, como
```

```
Ejemplo 3 
------------------------------------------------------------ 
Condiciones iniciales 
x0 = -1 1 1 
f = -5
```
sigue:

Solo para ser empleado con objetivo de evaluación, o académicos. Prohibido la reproducción total o parcial de este documento sin consentimiento de los autores.

Solo para ser empleado con objetivo de evaluación, o académicos. Prohibido la reproducción total o parcial de este documento sin consentimiento de los autores

```
 -4 
    -6 
Optimization terminated: first-order optimality measure less 
 than options.TolFun and maximum constraint violation is less 
 than options.TolCon. 
Active inequalities (to within options.TolCon = 1e-006): 
  lower upper ineqlin ineqnonlin 
 2 2 
 3 3 
 4 
x = 0 15.0000 3.0000 
fval =
```
-78.0000

Al realizar el ejercicio por medio de las aplicaciones de MATLAB se puede observar que la solución alcanzada para el valor de x que reduce al mínimo la función  $f(x) = -5x_1-4x_2-6x_3$ , es el punto x = (0,15,3), y donde el valor de la función evaluada en este punto x, es de -78. De esta manera se corrobora el resultado ya arrojado en el cálculo mostrado anteriormente.

# Ejemplo 4

A una persona le tocan 10 millones de bolívares en una lotería y le aconsejan que las invierta en dos tipos de acciones, *A* y *B*. Las de tipo A tienen más riesgo pero producen un beneficio del 10 %. Las de tipo B son más seguras, pero producen sólo el 7% anual. Después de varias deliberaciones decide invertir como máximo 6 millones en la compra de acciones *A* y por lo menos, 2 millones en la compra de acciones B. Además, decide que lo invertido en *A* sea, por lo menos, igual a lo invertido en *B*. ¿Cómo deberá invertir 10 millones para que le beneficio anual sea máximo? [3]

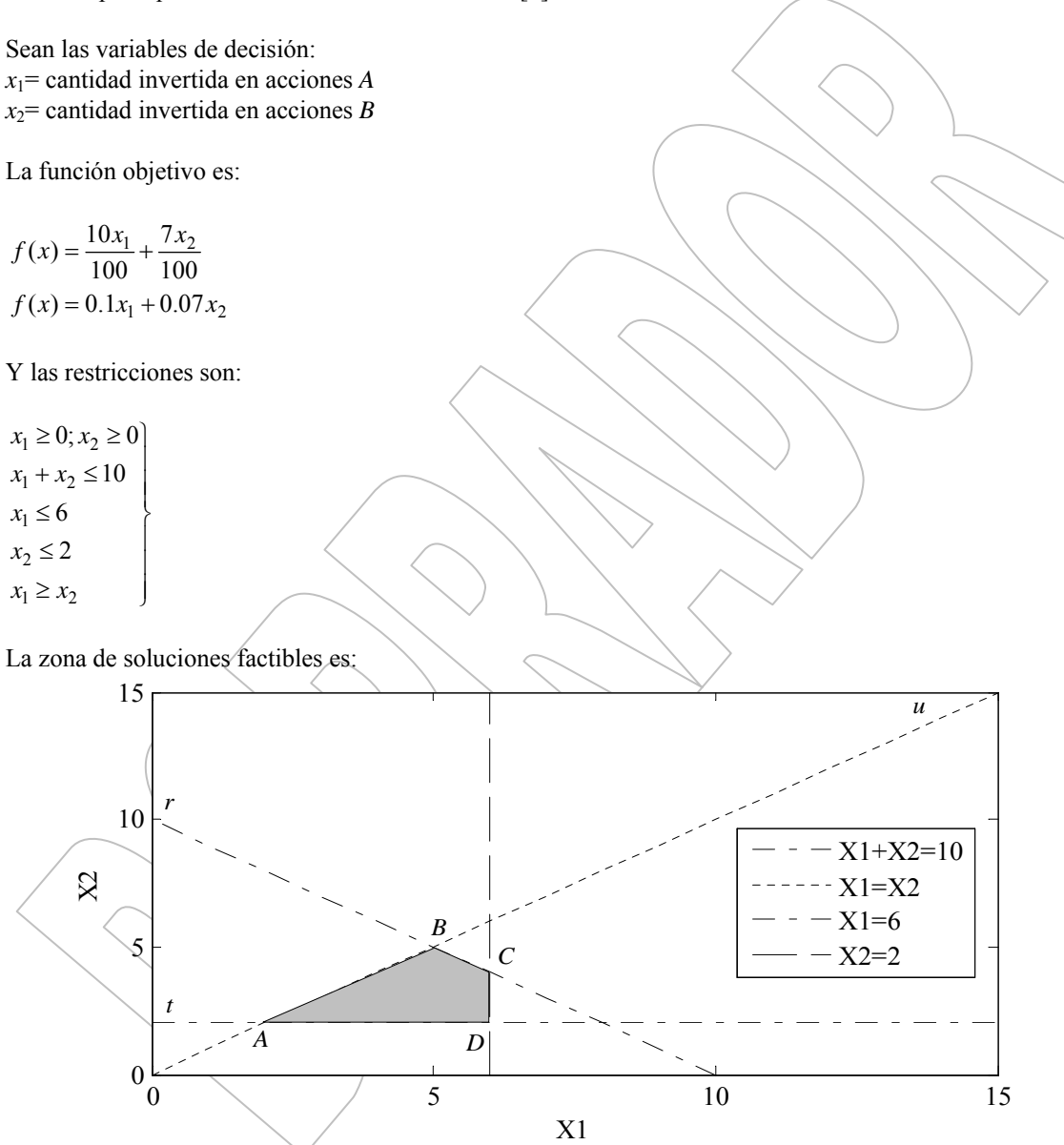

**Figura 2. Grafica para obtener los puntos de intersección de las restricciones de la función objetivo del Ejemplo 4** 

Siendo los vértices del recinto:

*A* intersección de *u,t*:

$$
\begin{cases}\nx_1 = x_2 \\
x_2 = 2\n\end{cases} \rightarrow A(2,2)
$$

$$
\begin{array}{c}\nx_1 + x_2 = 10 \\
x_1 = x_2\n\end{array} \rightarrow B(5,5)
$$

*C* intersección de *r,s*:

$$
\begin{array}{c}\nx_1 + x_2 = 10 \\
x_1 = 6\n\end{array} \rightarrow C(6,4)
$$

*D* intersección se *s,t:* 

$$
\begin{aligned}\nx_1 &= 6 \\
x_2 &= 2\n\end{aligned}\n\rightarrow D(6,2)
$$

La función objetivo toma en ellos los valores:

$$
f(A) = \frac{20}{100} + \frac{14}{100} = \frac{34}{100} = 0,34 \text{millones}
$$
  
\n
$$
f(B) = \frac{50}{100} + \frac{35}{100} = \frac{85}{100} = 0.85 \text{millones}
$$
  
\n
$$
f(C) = \frac{60}{100} + \frac{28}{100} = \frac{88}{100} = 0.88 \text{millones MAXIMO}
$$
  
\n
$$
f(D) = \frac{60}{100} + \frac{14}{100} = \frac{74}{100} = 0,74 \text{millones}
$$

Siendo la solución óptima invertir 6 millones de bolívares en acciones tipo *A* y 4 millones en acciones tipo *B*.

#### 25

Solo para ser empleado con objetivo de evaluación, o académicos. Prohibido la reproducción total o parcial de este documento sin consentimiento de los autores.

Solo para ser empleado con objetivo de evaluación, o académicos. Prohibido la reproducción total o parcial de este documento sin consentimiento de los autores.

#### *Resolución en MATLAB*

La función objetivo es:

 $f(x) = 0.1x_1 + 0.07x_2$ 

Y las restricciones son:

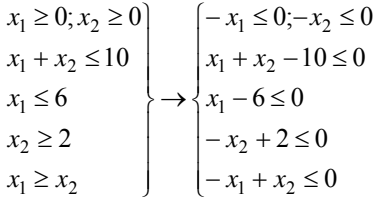

Creación del archivo M-file para definir la función objetivo:

```
%creación de un archivo M-file para definir la función objetivo
function f = objfun(x)f = -(0.1*x(1) + 0.07*x(2));
```

```
Luego, creando otro archivo M-file se definen las restricciones de la función objetivo:
%Restricciones de inecuaciones lineales
function [c, ceq] = confun(x)% Nonlinear inequality constraints
c = [-x(1); -x(2); x(1)+x(2)-10; x(1)-6; x(2)+2;-x(1)+x(2)];
% Nonlinear equality constraints
ceq = [];
```
Por último se crea otro archivo M-file para definir las variables de entrada, a través de las cuales obtenemos los resultados de la optimización:

```
%Programa de ejemplo de utilización de funciones del toolbox de 
%optimización en MATLAB
%realizado por:- Marchena Williams
% - Ornelas Carlos 
%supervizor: Francisco M. Gonzalez-Longatt
%Fecha: -12-02-2006%UNEFA - Núcleo Maracay
%----≻(----
disp (\bigwedge')disp('Ejemplo 4') 
disp('----disp('condiciones iniciales') 
x0=[-1,1]options=optimset('LargeScale','off'); 
[x,fval]=fmincon(@objfun3,x0,[],[],[],[],[],[],@confun3,options)
```
Como las restricciones son de igualdad del tipo: **A\*x = b**, definiendo las restricciones en forma de **Ax = b**, donde **A** es una matriz y **b** un vector, como se menciona anteriormente, una vez definida **A** y **b**, se indica a fmincon para poder obtener la optimización, como sigue:

#### Ejemplo 4 --------------------------------------------------------------- Condiciones iniciales  $x0 =$  $-1$  1 Optimization terminated: first-order optimality measure less than options.TolFun and maximum constraint violation is less than options.TolCon. Active inequalities (to within options. TolCon =  $le-006$ ) lower upper ineqlin ineqnonlin<br>3 3 4  $x =$  6 4 fval = -0.8800

Al obtener este resultado con la aplicación de MATLAB y compararlo con el obtenido de forma gráfica, se comprueba de forma consistente que la solución del problema es efectivamente invertir 6 millones de bolívares en acciones tipo *A* y 4 millones en acciones tipo *B*. Es importante señalar que el hecho en que la evaluación de la función en el punto arrojado  $x=(6,4)$ , de un resultado negativo (-), se debe a que MATLAB establece que para maximizar la función *f* se aplica una optimización para minimizar la función -*f*. El punto resultante donde el máximo *f* ocurre también es el punto donde el mínimo de -*f* ocurre.

W. Marchena, C Ornelas. F. Gonzalez-Longatt, Febrero 2007 REPORTE 2007-09

# Referencias Bibliográficas

- [1] User`s Guide for Mathworks "*Optimization Toolbox For use with MATLAB*". 1990 2006.
- [2] MatlabTM R2006a. (Online) disponible en: http://www.mathworks.com.
- [3] M.A. Juan Ricardo Salinas Ascencio, Mg. Ovidio Zubieta Bejar, Doc. Juan Morales Romero. "*Problemas resueltos de Programación Lineal*".

27